## **Load Schedule features**

## **Load/Shipment Schedule**

• Load/Shipment Calendar

It is the 6th tab in Load/Shipment Schedule Search Screen. This will show the load/Shipment schedule references created against each calendar date. It will show what kind of Load/Shipment - Inbound/Outbound/Drop Ship, Status, etc with hyperlink feature. On clicking, it will open up Load Shipment screen.

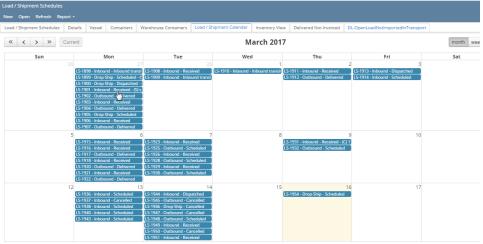

Screen Layout

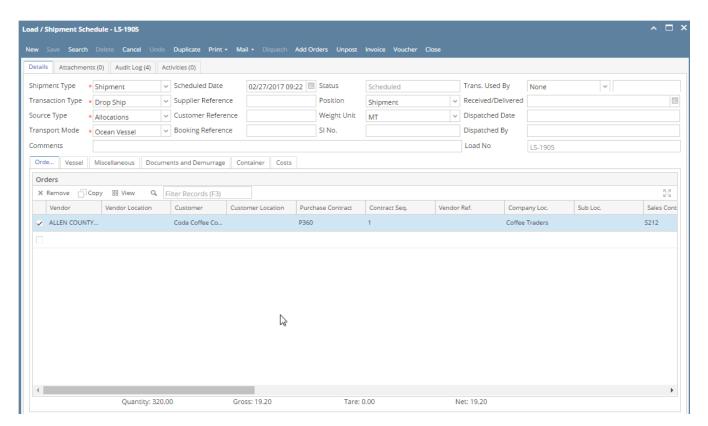

- Load schedule can have multiple purchase or sales contracts
  - o Grid has been added to add one or more contracts in load schedule
  - $^{\circ}\,\,$  In case of inbound, user can select one or more purchase contracts
  - o In case of outbound, user can select one or more sales contracts
  - In case of Drop Ship, user can select one ore more purchase and sales contracts blocked URL
- There can be multiple items in a load. Contracts are optional. blocked URL

- Single Load can have multiple Vendors / Customers.

  - It allows load to collect commodity from different vendors and bring it into your facility.
    It allows load to deliver commodity from your facility to different customers.
    It allows load to collect commodity from different vendors and deliver to different customers. blocked URL
- Scheduling information and Loading instructions can be updated for each entity in a load and it can be print in the shipment order.
  Messages for each entity can be configured in the Entity screen
  On selecting a vendor or customer, system auto-populates schedule and loading directions in these fields
  User can modify and check 'Update' to update back in selected entity message.
- Hyperlinks to masters are provided in this screen for easy access blocked URL
- Carrier Shipment Order Print

blocked URL

Email format

blocked URL